# Genomics Tertiary Analysis and Data Lakes Using AWS Glue and Amazon Athena

#### AWS Implementation Guide

*Ujjwal Ratan Nihir Chadderwala Ryan Ulaszek Michael Miller*

*July* 2020

*Last updated: September 2020 (refer to [revisions\)](#page-38-0)*

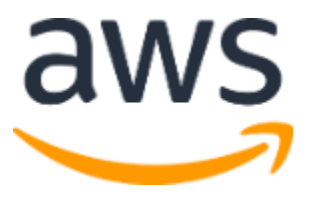

Copyright (c) 2020 by Amazon.com, Inc. or its affiliates.

The Genomics Tertiary Analysis and Data Lakes Using AWS Glue and Amazon Athena solution is licensed under the terms of the Apache License Version 2.0 available at https://www.apache.org/licenses/LICENSE-2.0

#### **Contents**

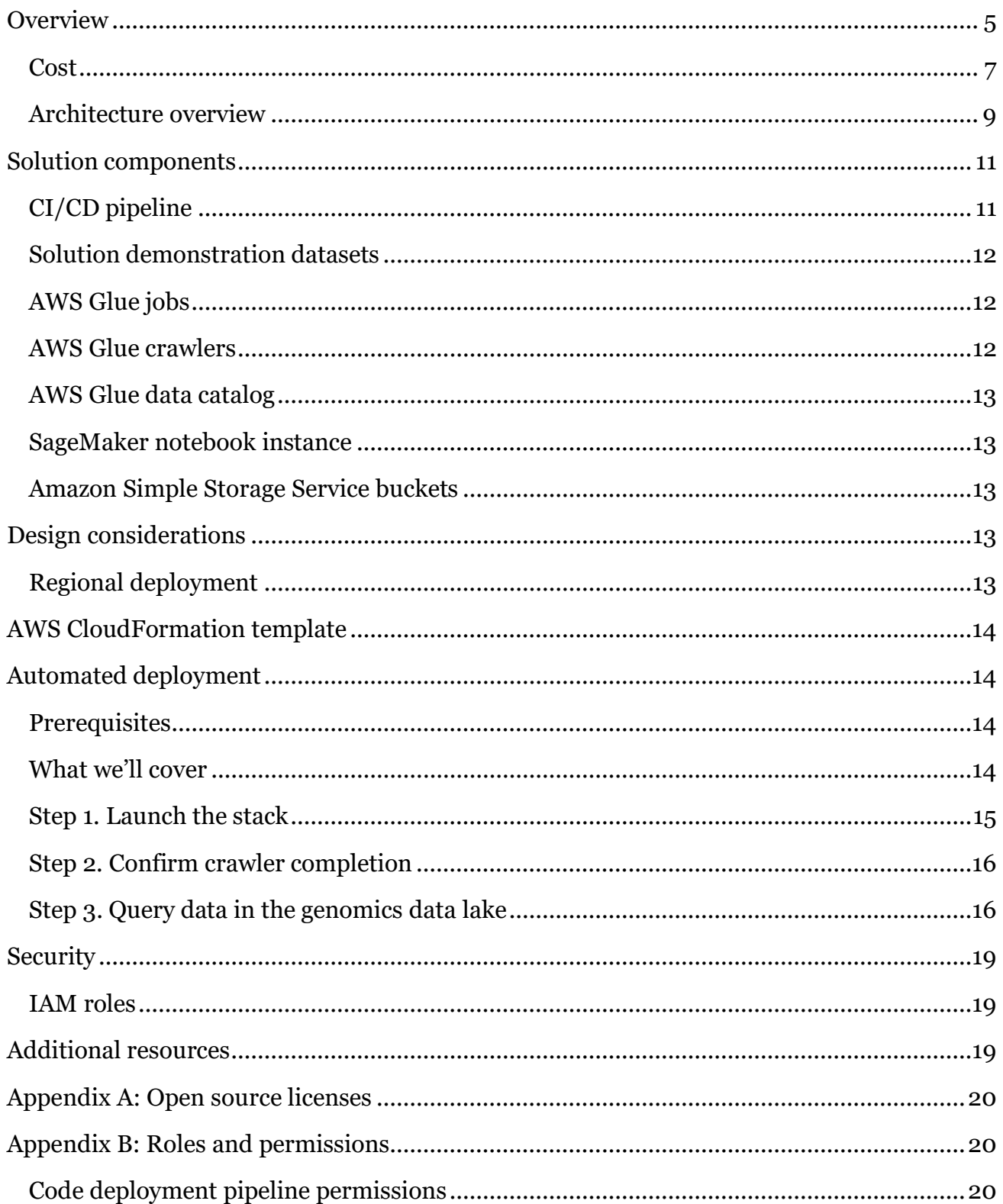

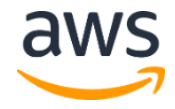

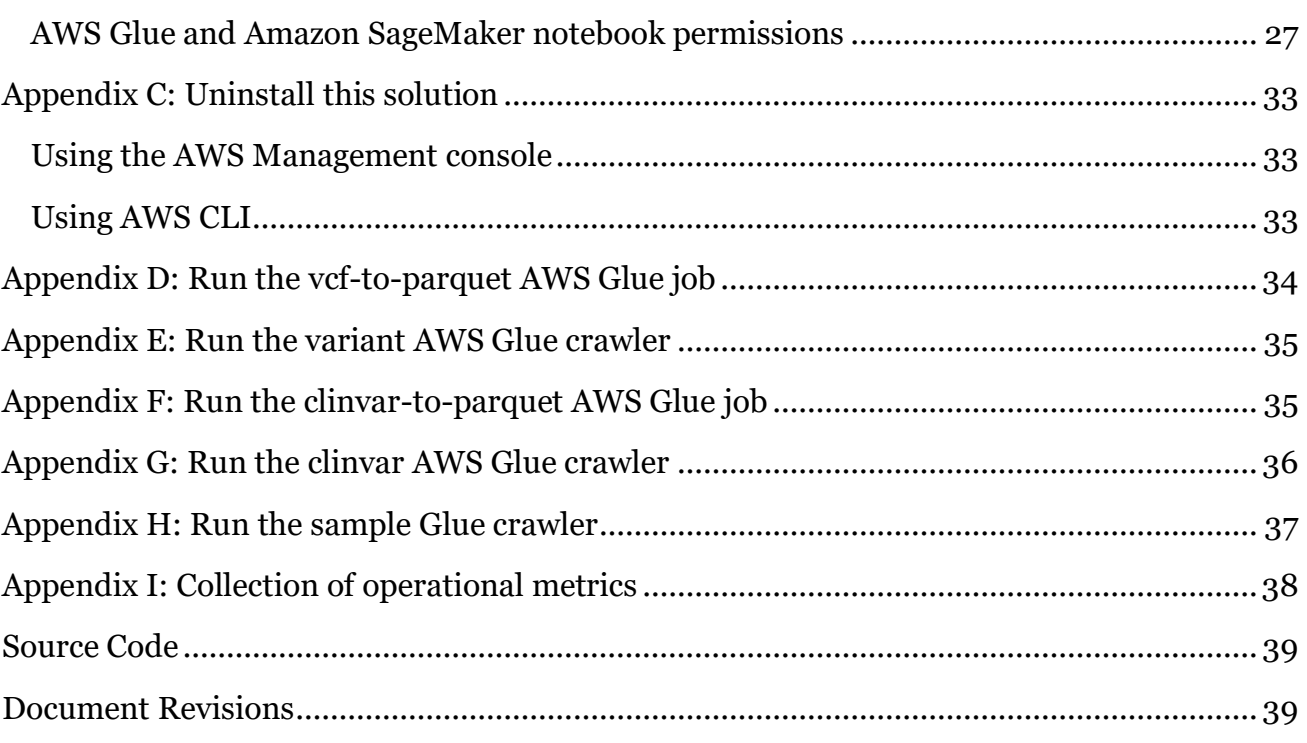

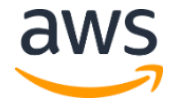

#### About this guide

This implementation guide describes architectural considerations and configuration steps for deploying the Genomics Tertiary Analysis and Data Lakes Using AWS Glue and Amazon Athena solution in the Amazon Web Services (AWS) Cloud. It includes links to an [AWS](http://aws.amazon.com/cloudformation/)  [CloudFormation](http://aws.amazon.com/cloudformation/) template that launches and configures the AWS services required to deploy this solution using AWS best practices for security and availability.

The guide is intended for IT infrastructure architects, administrators, data scientists, software engineers, and DevOps professionals who have practical experience architecting in the AWS Cloud.

## <span id="page-4-0"></span>**Overview**

The Genomics Tertiary Analysis and Data Lakes Using AWS Glue and Amazon Athena solution creates a scalable environment in AWS to prepare genomic data for large-scale analysis and perform interactive queries against a genomics data lake. This solution demonstrates how to 1) build, package, and deploy libraries used for genomics data conversion, 2) provision data ingestion pipelines for genomics data preparation and cataloging, 3) run interactive queries against a genomics data lake.

Build, package, and deploy libraries used for genomics data conversion

**Note:** [Hail](#page-19-0) is an open-source library from the Broad Institute for scalable genomic data exploration.

The solution uses [AWS CodeBuild](https://aws.amazon.com/codebuild/) and [AWS CodePipeline](https://aws.amazon.com/codepipeline/) to build, package and deploy Hail as a jar file to an [Amazon Simple Storage Service](https://aws.amazon.com/s3/) (Amazon S3) bucket. Hail is used to load Variant Call Files (VCFs) into [Apache Spark](http://spark.apache.org/) data frames for data processing and format conversion. You can learn more about adding or modifying solution CodeBuild jobs to build, package, and deploy library dependencies in the *[Genomics Tertiary Analysis and Data Lakes](https://s3.amazonaws.com/solutions-reference/genomics-tertiary-analysis-and-data-lakes-using-aws-glue-and-amazon-athena/latest/genomics-tertiary-analysis-and-data-lakes-using-aws-glue-and-amazon-athena-developer-guide.pdf)  [using AWS Glue and Amazon Athena Developer Guide](https://s3.amazonaws.com/solutions-reference/genomics-tertiary-analysis-and-data-lakes-using-aws-glue-and-amazon-athena/latest/genomics-tertiary-analysis-and-data-lakes-using-aws-glue-and-amazon-athena-developer-guide.pdf)*.

Provision data ingestion pipelines for genomics data preparation and cataloging During the solution setup, a clinvar.tsv.gz file, an example VCF file, and a subset of the 1000 genomes dataset (in Parquet format and partitioned by sample ID) are copied into the solution data lake bucket. Parquet versions of each dataset are also included to make running the following Extract, Transform, and Load (ETL) jobs optional.

**Note:** [Apache Parquet](https://parquet.apache.org/) and [Apache ORC](https://orc.apache.org/) are popular columnar data stores that are optimized for best performance and cost-savings when querying data in Amazon S3. They provide features that store data efficiently by employing column-wise compression, [different encoding,](https://github.com/apache/parquet-format/blob/master/Encodings.md) compression based on data type, and predicate pushdown. They can also be split. Better compression ratios or skipping blocks of data means reading fewer bytes from Amazon S3, leading to better query performance.

[AWS Glue](https://aws.amazon.com/glue/) jobs are provided to prepare data. The [vcf-to-parquet](#page-33-0) job converts variant call data in the Variant Call File (VCF) format into Apache Parquet format. The [clinvar-to-parquet](#page-34-1) job converts ClinVar data in a Tab Separated Value (TSV) format into Apache Parquet format.

[AWS Glue](https://aws.amazon.com/glue/) crawlers are provided to catalog data. Crawlers crawl data files to infer their data schema and use that schema to create or update tables in a data catalog. Th[e variants](#page-34-0) crawler

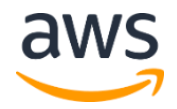

crawls the 1000 genomes Parquet data files and adds or updates a variants table to the data catalog. Th[e clinvar](#page-35-0) crawler crawls the clinvar Parquet data files and adds or updates a clinvar table to the data catalog. The [sample](#page-35-1) crawler crawls the sample Parquet data files and adds or updates a sample table to the data catalog. You can learn more about adding or modifying solution jobs and crawlers to prepare and catalog datasets, in the *[Genomics Tertiary Analysis](https://s3.amazonaws.com/solutions-reference/genomics-tertiary-analysis-and-data-lakes-using-aws-glue-and-amazon-athena/latest/genomics-tertiary-analysis-and-data-lakes-using-aws-glue-and-amazon-athena-developer-guide.pdf)  [and Data Lakes using AWS Glue and Amazon Athena Developer Guide](https://s3.amazonaws.com/solutions-reference/genomics-tertiary-analysis-and-data-lakes-using-aws-glue-and-amazon-athena/latest/genomics-tertiary-analysis-and-data-lakes-using-aws-glue-and-amazon-athena-developer-guide.pdf)*.

Run big data queries against a genomics data lake

**Note:** PyAthena is a Python [DB API 2.0 \(PEP 249\)](https://www.python.org/dev/peps/pep-0249/) compliant client for [Amazon](https://docs.aws.amazon.com/athena/latest/APIReference/Welcome.html)  [Athena.](https://docs.aws.amazon.com/athena/latest/APIReference/Welcome.html)

An [Amazon SageMaker](https://aws.amazon.com/sagemaker/) notebook instance is provisioned with an example Jupyter notebook that demonstrates how to work with data in a genomics data lake. The solution notebook uses [Amazon Athena](https://aws.amazon.com/athena/) to identify genomic variants related to drug response for a given cohort of individuals. The below query is run against data in the data lake using the PyAthena driver to 1) filter by samples in a subpopulation, 2) aggregate variant frequencies for the subpopulation-of-interest, 3) join on the ClinVar dataset, 4) filter by variants that have been implicated in drug-response, 5) order by highest frequency variants. The query can also be run in the Amazon Athena console.

```
SELECT
    count(*)/cast(numsamples AS DOUBLE) AS genotypefrequency
     ,cv.rsid
     ,cv.phenotypelist
     ,sv.chromosome
     ,sv.startposition
     ,sv.endposition
     ,sv.referenceallele
     ,sv.alternateallele
     ,sv.genotype0
    ,sv.genotype1
FROM genomicsanalysis.onekg chr22 by sample sv
CROSS JOIN
    (SELECT count(1) AS numsamples
    FROM
         (SELECT DISTINCT sampleid
        FROM genomicsanalysis.onekg chr22 by sample
       WHERE sampleid LIKE 'NA12%'))
JOIN genomicsanalysis.clinvar cv
ON sv.chromosome = cv.chromosome
   AND sv.startposition = cv.start - 1 AND sv.endposition = cv.stop
    AND sv.referenceallele = cv.referenceallele
```
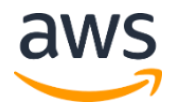

Amazon Web Services – Genomics Tertiary Analysis and Data Lakes Using AWS Glue and Amazon Athena July 2020

```
 AND sv.alternateallele = cv.alternateallele
WHERE assembly='GRCh37'
    AND cv.clinicalsignificance LIKE '%response%'
    AND sampleid LIKE 'NA12%'
GROUP BY sv.chromosome
           ,sv.startposition
           ,sv.endposition
           ,sv.referenceallele
           ,sv.alternateallele
           ,sv.genotype0
           ,sv.genotype1
           ,cv.clinicalsignificance
           ,cv.phenotypelist
           ,cv.rsid
           ,numsamples
ORDER BY genotypefrequency DESC LIMIT 50
```
The solution includes [continuous integration](https://aws.amazon.com/devops/continuous-integration/) and [continuous delivery](https://aws.amazon.com/devops/continuous-delivery/) (CI/CD) using [AWS](https://aws.amazon.com/codecommit/)  [CodeCommit](https://aws.amazon.com/codecommit/) source code repositories and [AWS CodePipeline](https://aws.amazon.com/codepipeline/) for building and deploying updates to the data preparation jobs, crawlers, data analysis notebooks, and the data lake infrastructure. This solution fully leverages [infrastructure as code](https://d1.awsstatic.com/whitepapers/DevOps/infrastructure-as-code.pdf?did=wp_card&trk=wp_card) principles and best practices that enable you to rapidly evolve the solution. After deployment, you can modify the solution to fit your particular needs, for example, by adding new data preparation jobs and crawlers. Each change is tracked by the CI/CD pipeline, facilitating change control management, rollbacks, and auditing.

#### <span id="page-6-0"></span>Cost

You are responsible for the cost of the AWS services used while running this reference deployment. As of the date of publication, the cost for running this solution *with default settings* in the US East (N. Virginia) Region is approximately **\$0.45** during setup to run the three crawlers, **\$0.05 per month** to run the Amazon SageMaker Notebook Instance, and **\$0.00025 each drug response query execution** for interpreting the data with Amazon Athena. Prices are subject to change. For full details, see the pricing webpage for each AWS service used in this solution.

#### **Note:**

AWS Glue job execution: 2 DPUs \* 1/6 hour at \$0.44 per DPU-Hour or \$0.15 AWS Glue crawler execution: 2 DPUs \* 1/6 hour at \$0.44 per DPU-Hour or \$0.15

Drug response query execution: Less than 0.0005 TB scanned  $*$  0.0005  $*$  \$5/TB = \$0.0025

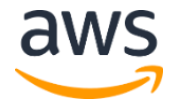

If you customize the solution to analyze your genomics dataset, the cost factors include the storage size of the data being analyzed, the number of Extract Transform and Load (ETL) jobs and crawlers being used, compute resources required for each job, number of notebook instances provisioned and volume of data scanned when using Athena. For a more accurate estimate of cost, we recommend working with a sample dataset of your choosing as a benchmark. Prices are subject to change. For full details, see the pricing webpage for each AWS service used in this solution.

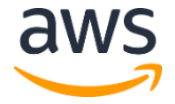

### <span id="page-8-0"></span>Architecture overview

The following diagram describes the overall data lake architecture; how data is ingested, curated, cataloged, and queried.

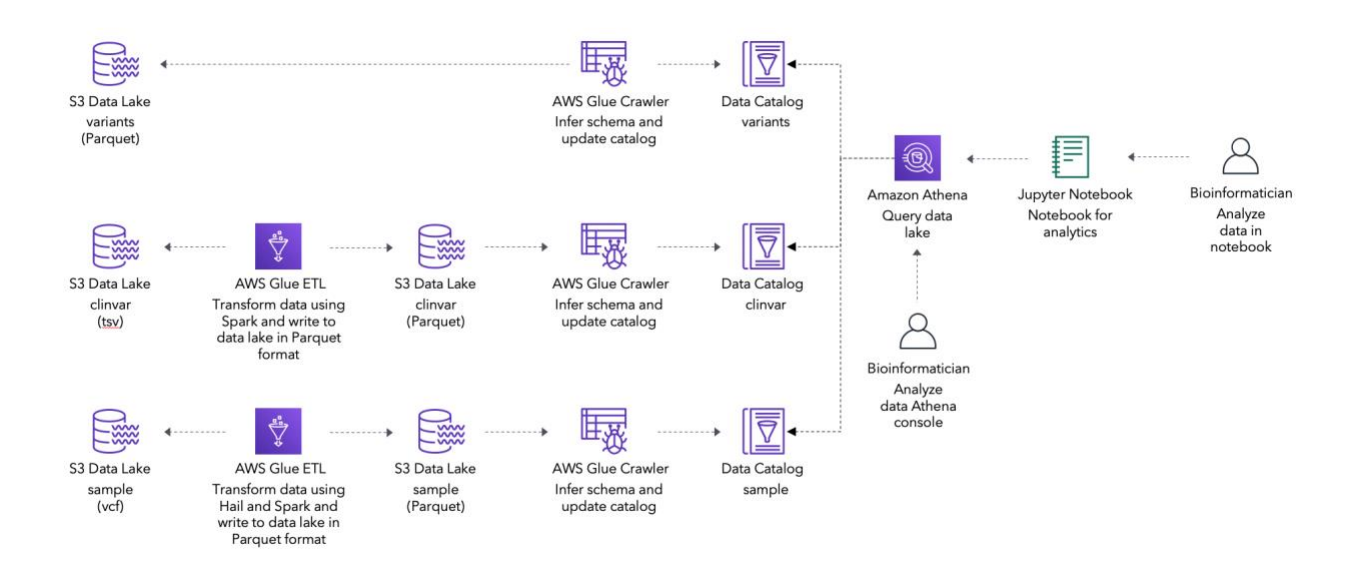

#### **Figure 1: Genomics Tertiary Analysis and Data Lakes Using AWS Glue and Amazon Athena data lake architecture**

This solution demonstrates how to ingest common genomics data sets into a centralized data lake and work with that data using Amazon Athena and Jupyter notebooks. There is an example ingestion pipeline for genomic variant calls data (1000 Genomes), annotation data (ClinVar) and an individual Variant Call File (VCF) data.

A portion of the 1000 Genomes dataset (Chromosome 22) is copied into the solution data lake bucket during solution setup. The dataset is in Apache Parquet format and partitioned by sample ID. The [variants](#page-34-0) crawler is provided to crawl the dataset, infer the data schema, and add a table to the solution AWS Glue data catalog.

A ClinVar file, in Tab Separated Values (TSV) format, is copied into the solution data lake bucket during solution setup. The [clinvar-to-parquet](#page-34-1) job is provided to convert the dataset to Parquet format. The clinyar crawler is provided to crawl the dataset, infer the data schema, and add a table to the solution AWS Glue data catalog.

An example Variant Call File (VCF) is copied into the solution data lake bucket during solution setup. The <u>vcf-to-parquet</u> job is provided to convert the dataset to Parquet format.

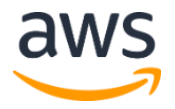

The [sample](#page-35-1) crawler is provided to crawl the dataset, infer the data schema, and add a table to the solution AWS Glue data catalog.

**Note:** A version of each dataset in Parquet format are copied into the solution data lake bucket during setup. Also, the variants, clinvar and sample crawlers are run during solution setup. This allows users immediately work with the data once the setup is complete.

Deploying this solution with the **default parameters** builds the following environment in the AWS Cloud.

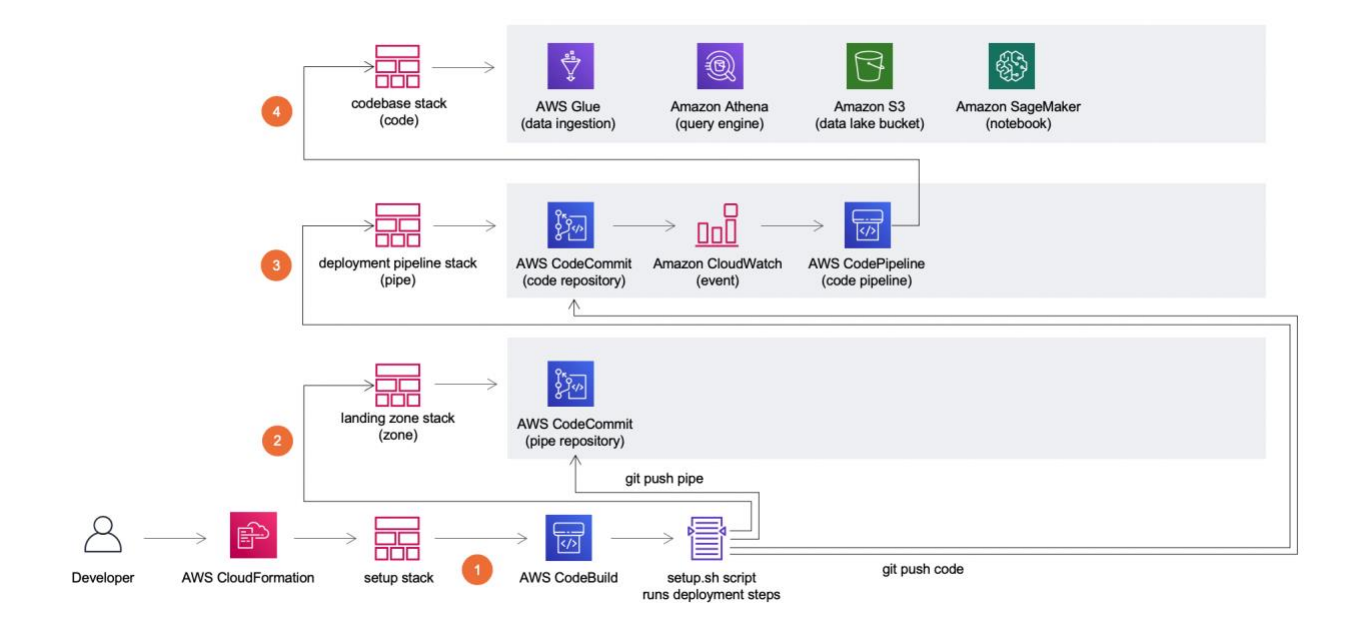

**Figure 2: Genomics Tertiary Analysis and Data Lakes Using AWS Glue and Amazon Athena deployment architecture**

The AWS CloudFormation template creates four CloudFormation stacks in your AWS account including a setup stack to install the solution. The other stacks include a landing zone (zone) stack containing the common solution resources and artifacts, a deployment pipeline (pipe) stack defining the solution's CI/CD pipeline, and a codebase (code) stack providing the ETL scripts, jobs, crawlers, a data catalog, and notebook resources.

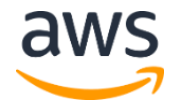

- The setup stack creates an [AWS CodeBuild](https://aws.amazon.com/codebuild/) project containing the setup.sh script. This script creates the remaining CloudFormation stacks and provides the source code for both the AWS CodeCommit pipe repository and the code repository.
- The landing zone (zone) stack creates the CodeCommit pipe repository. After the landing zone (zone) stack completes its setup, the setup.  $sh$  script pushes source code to the CodeCommit pipe repository.
	- The deployment pipeline (pipe) stack creates the CodeCommit code repository, an [Amazon CloudWatch](https://aws.amazon.com/cloudwatch/) event, and the CodePipeline code pipeline. After the deployment pipeline (pipe) stack completes its setup, the setup.sh script pushes source code to the CodeCommit code repository.
- The CodePipeline (code) pipeline deploys the codebase (code) CloudFormation stack. After the AWS CodePipeline pipelines complete their setup, the resources deployed in your account include [Amazon Simple Storage Service](https://aws.amazon.com/s3/) (Amazon S3) buckets for storing object access logs, build artifacts, and data in your data lake; CodeCommit repositories for source code; an AWS CodeBuild project for building code artifacts (for example, third-party libraries used for data processing); an AWS CodePipeline pipeline for automating builds and deployment of resources; example AWS Glue jobs, crawlers, and a data catalog; and an Amazon SageMaker Jupyter notebook instance. **4**

The example code includes the resources needed to prepare genomic data for large-scale analysis and perform interactive queries against a genomics data lake.

## <span id="page-10-0"></span>Solution components

### <span id="page-10-1"></span>CI/CD pipeline

**2**

**3**

A complete continuous integration and continuous deployment (CI/CD) pipeline is created when you launch the solution. This pipeline is built using AWS CodeCommit as the source code, AWS CodeBuild projects to build the solution's artifacts (for example, hail.jar), and an AWS CodePipeline pipeline to run a build project and automate deployment (using AWS CloudFormation) after the updated source code is published.

The AWS resources that compose the CI/CD pipeline are defined in the Pipe/template cfn.yml file. Changes to the solution requiring new artifacts to be built require an update to the CI/CD pipeline definition.

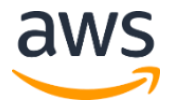

### <span id="page-11-0"></span>Solution demonstration datasets

This solution copies the following datasets into your solution data lake bucket.

- **1000 Genomes, Chromosome 22 (cohort)** A portion of the 1000 genomes public dataset of human genomic variant data, partitioned by sample ID and in Apache Parquet format. This dataset is used as our cohort dataset for creating the drug response report.
- **ClinVar (annotation)** The public dataset that aggregates information about genomic variation and its relationship to human health. Two copies of this dataset are copied into your data lake bucket, one in Tab Separated Values (TSV) format and another in Apache Parquet format. The TSV file is used as an input to the clinvar-to-parquet job which produces the dataset in Apache Parquet format. We copy the parquet version of the dataset into the data lake bucket after the solution is set up so that running the AWS Glue job crawler is optional.
- **Individual Sample Variants (sample)** An individual sample Variant Call File (VCF) dataset used to demonstrate VCF to Apache Parquet conversion. Two copies (one in VCF and format and one in Parquet format) of this dataset are copied into your data lake bucket. The VCF copy is used as an input to the vcf-to-parquet AWS Glue job, which produces the dataset in Apache Parquet format. The Parquet version of the dataset is copied into the data lake bucket so that running the AWS Glue Job crawler is optional.

### <span id="page-11-1"></span>AWS Glue jobs

This solution creates the following AWS Glue jobs.

- vcf-to-parquet Transforms variant calls in a Variant Call File (VCF) format into Apache Parquet format using Hail from the Broad Institute and writes the resulting files to the solution data lake.
- clinvar-to-parquet Transforms Clinical Variant (ClinVar) data in a Tab Separated Values (TSV) format into Apache Parquet format and writes the resulting files to the solution data lake.

Hail is built from open source code and is publicly available under open source license. For more information, see [Appendix A.](#page-19-0)

### <span id="page-11-2"></span>AWS Glue crawlers

This solution creates the following AWS Glue crawlers.

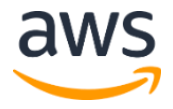

- variants-crawler Creates/Updates the *variants* table in the solution's AWS Glue data catalog to reflect the data schema of the 1000 Genomes example cohort variant data in the solution data lake.
- clinvar-crawler Creates/Updates the *clinvar* table in the solution's AWS Glue data catalog to reflect the data schema of the ClinVar dataset in the solution data lake.

### <span id="page-12-0"></span>AWS Glue data catalog

This solution creates an AWS Glue data catalog with a *genomicsanalysis* database that contains *variants* and *clinvar* tables. AWS Glue is configured to encrypt the metadata stored in the data catalog, data files stored in Amazon S3 buckets, and all logs stored in Amazon CloudWatch.

### <span id="page-12-1"></span>SageMaker notebook instance

This solution creates an Amazon SageMaker notebook instance that demonstrates how to use AWS Glue and Amazon Athena to identify variants related to drug response.

### <span id="page-12-2"></span>Amazon Simple Storage Service buckets

This solution creates the following Amazon Simple Storage Service (Amazon S3) buckets. Each bucket has encryption and logging enabled.

- **Data Lake Bucket** Stores genomic variant and ClinVar variant annotation data.
- **Resources Bucket** Stores notebooks and shell scripts.
- **Build Bucket** Stores build artifacts deployed through the pipeline.

## <span id="page-12-3"></span>Design considerations

The Genomics Tertiary Analysis and Data Lakes Using AWS Glue and Amazon Athena solution fully leverages infrastructure as code principles and best practices that enable you to rapidly evolve the solution. Storing your Extract Transform and Load (ETL) job, crawler, and data lake definitions as code makes them easier to share, inspect for compliance, and reproduce. Additionally, each change you make is tracked by the CI/CD pipeline, facilitating change control management, rollbacks, and auditing.

### <span id="page-12-4"></span>Regional deployment

This solution uses the AWS CodePipeline service, which is currently available in specific AWS Regions only. Therefore, you must launch this solution in an AWS Region where this service

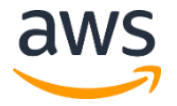

is available. For the most current service availability by AWS Region, see [AWS service](https://aws.amazon.com/about-aws/global-infrastructure/regional-product-services/)  [offerings by region.](https://aws.amazon.com/about-aws/global-infrastructure/regional-product-services/) The solution was tested in all regions.

## <span id="page-13-0"></span>AWS CloudFormation template

This solution uses AWS CloudFormation to automate the deployment of the Genomics Tertiary Analysis and Data Lakes Using AWS Glue and Amazon Athena solution in the AWS Cloud. It includes the following AWS CloudFormation template, which you can download before deployment.

#### **[View template](https://solutions-reference.s3.amazonaws.com/genomics-tertiary-analysis-and-data-lakes-using-aws-glue-and-amazon-athena/v1.0.0/genomics-tertiary-analysis-and-data-lakes-using-aws-glue-and-amazon-athena.template)**

**genomics-tertiary-analysis-and-data-lakes-using-aws-glueand-amazon-athena.template:** Use this template to launch this solution and all associated components. The default configuration

deploys an AWS CodePipeline deployment pipeline, an AWS CodeCommit repository for the pipeline code, an AWS CodeCommit repository for the solution code, AWS Glue jobs, crawlers, and a data catalog, AWS Identity and Access Management (IAM) roles and policies, and an Amazon SageMaker notebook instance. You can also customize the template based on your specific needs.

## <span id="page-13-1"></span>Automated deployment

Before you launch the automated deployment, review the architecture, configuration, network security, and other considerations discussed in this guide. Follow the step-by-step instructions in this section to configure and deploy the solution into your account.

**Time to deploy:** Approximately 30 minutes.

#### <span id="page-13-2"></span>**Prerequisites**

Before deploying this solution, verify that you have an administrator role in AWS Identity [and Access Management \(IAM\)](https://docs.aws.amazon.com/IAM/latest/UserGuide/introduction.html) in your AWS account. See [Appendix B](#page-19-1) for details on permissions used by this solution. For information about setting up an administrator user, see [Creating Your First IAM Admin User and Group](https://docs.aws.amazon.com/IAM/latest/UserGuide/getting-started_create-admin-group.html) in the *AWS Identity and Access Management User Guide*.

### <span id="page-13-3"></span>What we'll cover

The procedure for deploying this architecture on AWS consists of the following steps. For detailed instructions, follow the links for each step.

[Step 1. Launch the Stack](#page-14-0)

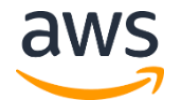

• Launch the AWS CloudFormation template into your AWS account.

#### Step 2. Confirm Crawler [completion](#page-15-0)

Step 3. Query data in the genomics data lake

### <span id="page-14-0"></span>Step 1. Launch the stack

This automated AWS CloudFormation template deploys the solution in the AWS Cloud. You must have the appropriate IAM permissions before launching the stack.

**Note**: You are responsible for the cost of the AWS services used while running this solution. Refer to the [Cost](#page-6-0) section for more details. For full details, see the pricing webpage for each AWS service used in this solution.

1. Sign in to the AWS Management Console and click the button to the right to launch the genomics-tertiary-analysisand-data-lakes-using-aws-glue-and-amazonathena.template AWS CloudFormation template.

**Launch [Solution](https://console.aws.amazon.com/cloudformation/home?#/stacks/new?stackName=GenomicsAnalysis-Setup&templateURL=https://solutions-reference.s3.amazonaws.com/genomics-tertiary-analysis-and-data-lakes-using-aws-glue-and-amazon-athena/v1.0.0/genomics-tertiary-analysis-and-data-lakes-using-aws-glue-and-amazon-athena.template)**

You can also **download the template** as a starting point for your own implementation.

2. The template launches in the US East (N. Virginia) Region by default. To launch this solution in a different AWS Region, use the Region selector in the console navigation bar.

**Note**: This solution uses the AWS CodePipeline service, which is currently available in specific AWS Regions only. Therefore, you must launch this solution in an AWS Region where this service is available. For the most current service availability by AWS Region, see [AWS service offerings by Region.](https://aws.amazon.com/about-aws/global-infrastructure/regional-product-services/)

- 3. On the **Create stack** page, verify that the correct template URL shows in the **Amazon S3 URL** text box and choose **Next**.
- 4. On the **Specify stack details** page, assign a name to your solution stack and provide a project name for the solution installation.
- 5. Choose **Next.**
- 6. On the **Configure stack options** page, choose **Next**.
- 7. On the **Review** page, review and confirm the settings. Check the box acknowledging that the template will create AWS Identity and Access Management (IAM) resources.
- 8. Choose **Create stack** to deploy the stack.

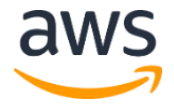

You can view the status of the stack in the AWS CloudFormation Console in the **Status** column. You should see a status of CREATE\_COMPLETE in approximately 30 minutes.

### <span id="page-15-0"></span>Step 2. Confirm crawler completion

**Note:** The Parquet version of the ClinVar(annotation) and 1000 Genomes Chr22 (variants) and VCF sample datasets is copied into the data lake bucket after the solution is set up so that running the AWS Glue jobs are optional. We run the AWS Glue crawlers on these datasets automatically during setup of the solution to create the annotation, variants and sample tables in the data catalog. This allows the user to work with the data as soon as solution setup is complete. The vcf-to-parquet and clinvar-to-parquet jobs are provided for modification and reference.

The [annotation,](#page-4-0) [variants](#page-34-0) and [sample](#page-35-1) AWS Glue crawlers are launched after the solution deployment completes. You must confirm that the crawlers are complete before creating the demonstration drug response report using the solution's Jupyter notebook.

Use the following steps to verify the crawler's status:

- 1. Sign in to the [AWS Glue](https://console.aws.amazon.com/glue/home) console.
- 2. Select **Crawlers** on the left navigation pane.
- 3. Wait for the crawler's status to display **READY**, and the **tables added** status to each be **1**.

### <span id="page-15-1"></span>Step 3. Query data in the genomics data lake

**Note:** An [Amazon SageMaker](https://aws.amazon.com/sagemaker/) notebook instance is provisioned with an example Jupyter notebook that demonstrates how to work with data in a genomics data lake. The solution notebook uses [Amazon Athena](https://aws.amazon.com/athena/) to identify genomic variants related to drug response for a given cohort of individuals. The below query is run against data in the data lake using the PyAthena driver to 1) filter by samples in a subpopulation, 2) aggregate variant frequencies for the subpopulation-of-interest, 3) join on the ClinVar dataset, 4) filter by variants that have been implicated in drug-response, 5) order by highest frequency variants.

An example drug response report can be generated by executing each step in a provided demonstration Jupyter notebook.

#### Option 1: Use the provided Jupyter notebook

Use the following steps to execute the notebook:

1. Sign in to the [Amazon SageMaker](https://console.aws.amazon.com/sagemaker/home) console.

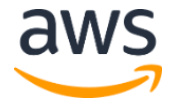

- 2. Select **Notebook Instances** under the Notebook category on the left pane.
- 3. Select your notebook instance and choose **Open Jupyter**.
- 4. Select **runbook.ipynb**.
- 5. Run each step in the notebook.

#### Option 2: Run the query in the Amazon Athena console

Use the following setups to execute the query in the Amazon Athena console:

- 1. Sign in to the [Amazon Athena console.](https://console.aws.amazon.com/sagemaker/home)
- 2. Under **Data Source** select the **AwsDataCatalog** data source on the left pane.
- 3. Under **Database** select the **genomicsanalysis** database on the left pane.
- 4. In the query window paste the query below.
- 5. Select **Run Query**.

```
SELECT
    count(*)/cast(numsamples AS DOUBLE) AS genotypefrequency
     ,cv.rsid
     ,cv.phenotypelist
     ,sv.chromosome
     ,sv.startposition
     ,sv.endposition
     ,sv.referenceallele
     ,sv.alternateallele
     ,sv.genotype0
     ,sv.genotype1
FROM genomicsanalysis.onekg chr22 by sample sv
CROSS JOIN
     (SELECT count(1) AS numsamples
     FROM
         (SELECT DISTINCT sampleid
        FROM genomicsanalysis.onekg chr22 by sample
         WHERE sampleid LIKE 'NA12%'))
JOIN genomicsanalysis.clinvar cv
ON sv.chromosome = cv.chromosome
   AND sv.startposition = cv.start - 1 AND sv.endposition = cv.stop
    AND sv.referenceallele = cv.referenceallele
    AND sv.alternateallele = cv.alternateallele
WHERE assembly='GRCh37'
    AND cv.clinicalsignificance LIKE '%response%'
    AND sampleid LIKE 'NA12%'
GROUP BY sv.chromosome
```
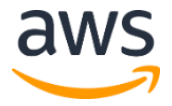

Amazon Web Services – Genomics Tertiary Analysis and Data Lakes Using AWS Glue and Amazon Athena July 2020 and Amazon Athena July 2020

```
 ,sv.startposition
           ,sv.endposition
           ,sv.referenceallele
           ,sv.alternateallele
           ,sv.genotype0
           ,sv.genotype1
           ,cv.clinicalsignificance
           ,cv.phenotypelist
           ,cv.rsid
           ,numsamples
ORDER BY genotypefrequency DESC LIMIT 50
```
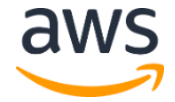

## <span id="page-18-0"></span>**Security**

This solution is preconfigured with all of the IAM policies and roles necessary to run the solution with least privileges.

When you build systems on AWS infrastructure, security responsibilities are shared between you and AWS. This shared model can reduce your operational burden as AWS operates, manages, and controls the components from the host operating system and virtualization layer down to the physical security of the facilities in which the services operate. For more information about security on AWS, visit the [AWS Security Center.](http://aws.amazon.com/security/)

### <span id="page-18-1"></span>IAM roles

AWS Identity and Access Management (IAM) roles enable you to secure jobs and crawlers running in AWS Glue, and restrict access to the data catalog, the data lake bucket, and the notebook instance. All of the IAM roles in this solution have been defined with least privileges. Refer to [Appendix B](#page-19-1) for details about roles and permissions used in this solution.

## <span id="page-18-2"></span>Additional resources

- [AWS CloudFormation](http://aws.amazon.com/documentation/cloudformation/)
- [AWS CodeBuild](https://aws.amazon.com/codebuild/)
- [AWS CodeCommit](https://aws.amazon.com/codecommit/)
- Amazon [CloudWatch](https://aws.amazon.com/cloudwatch/)
- [Amazon SageMaker](https://aws.amazon.com/sagemaker/)
- [AWS CodePipeline](https://aws.amazon.com/codepipeline/)
- [AWS Glue](https://aws.amazon.com/glue/)
- [Amazon Athena](https://aws.amazon.com/athena/)
- [Amazon Simple Storage Service](https://aws.amazon.com/s3/)

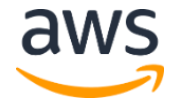

## <span id="page-19-0"></span>Appendix A: Open source licenses

This solution builds the following open source bioinformatics tools as container images and pushes the images to an Amazon Elastic Compute Cloud (Amazon EC2) Amazon Elastic Container Registry (Amazon ECR) in your account. These tools are built from open source when their respective container images are created. They are publicly available under open source licenses as provided in the following table. Ensure that these license specifications meet your organizational requirements.

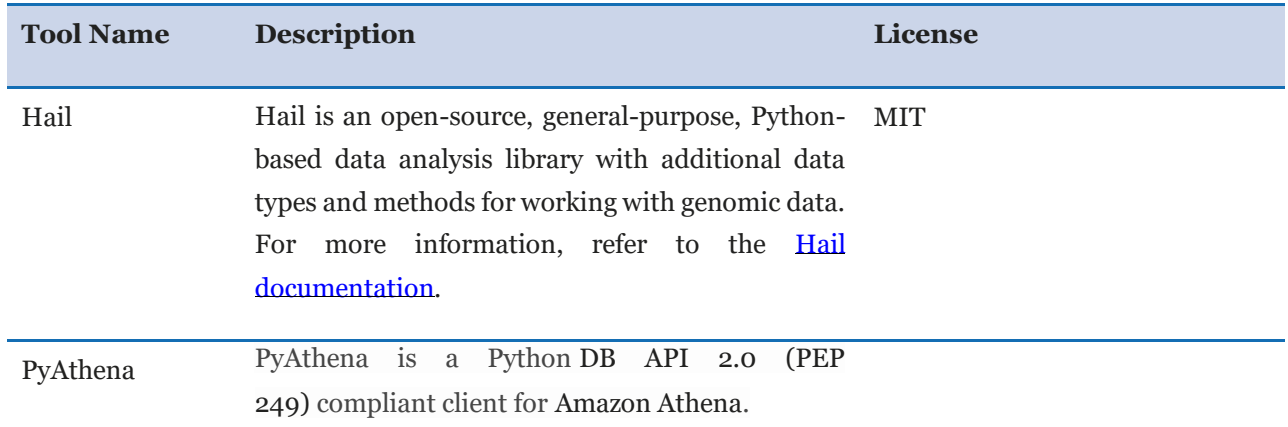

## <span id="page-19-1"></span>Appendix B: Roles and permissions

This solution uses AWS CodeBuild, AWS CloudFormation, and AWS CodePipeline for Continuous Delivery (CD) and AWS Glue and Amazon Athena for scientific analysis using a genomics data lake. Review the following CodeBuild, AWS CloudFormation, CodePipeline, AWS Glue, and Amazon Athena permissions to ensure that you have the appropriate permissions enabled.

### <span id="page-19-2"></span>Code deployment pipeline permissions

Use IAM to manage access to AWS CodeBuild jobs, AWS CloudFormation stacks, and the AWS CodePipeline code pipeline. CodeBuild jobs and the CodePipeline code pipeline have their own IAM roles and IAM policies.

The following code examples demonstrate the IAM roles and supporting IAM policies defined in the GenomicsAnalysisPipe/pipe cfn.yml file; including CodeBuildRole, CodePipelineRole, CloudFormationRole, and SourceEventRole.

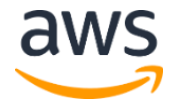

#### CloudFormation Role

CloudFormationRole defines the permissions needed for AWS CloudFormation to provision IAM roles, S3 buckets, an Amazon SageMaker notebook instance, and AWS Glue resources. AWS CloudFormation uses the CloudFormation action type in the CodePipeline.

```
 CloudFormationRole:
    Type: AWS::IAM::Role
     Properties:
        Path: /
        AssumeRolePolicyDocument:
          Version: 2012-10-17
          Statement:
             - Effect: Allow
               Action:
                 - sts:AssumeRole
               Principal:
                  Service:
                    - cloudformation.amazonaws.com
        Policies:
           - PolicyName: CloudFormationRolePolicy
             PolicyDocument:
               Version: 2012-10-17
               Statement:
                  - Effect: Allow
                    Action:
                       - iam:CreateRole
                      - iam:DeleteRole
                      - iam: PutRolePolicy
                      - iam:GetRolePolicy
                      - iam:DeleteRolePolicy
                      - iam:AttachRolePolicy
                       - iam:DetachRolePolicy
                       - iam:UpdateAssumeRolePolicy
                      - iam:PassRole
                      - iam:GetRole
                    Resource:
- \blacksquare . Substituting the set of the set of the set of the set of the set of the set of the set of the set of the set of the set of the set of the set of the set of the set of the set of the set of the set of the set of
arn:aws:iam::${AWS::AccountId}:role/${ResourcePrefix}*
                  - Effect: Allow
                    Action:
                       - glue:CreateJob
                      - glue:UpdateJob
                      - glue:DeleteJob
                      - glue:GetJob
                    Resource: '*'
                  - Effect: Allow
                    Action:
                       - glue:CreateSecurityConfiguration
```
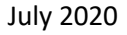

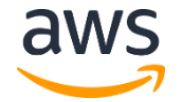

```
 - glue:GetSecurityConfiguration
                             - glue:DeleteSecurityConfiguration
                           Resource: '*'
                        - Effect: Allow
                           Action:
                               - glue:CreateWorkflow
                              - glue:DeleteWorkflow
                             - glue:UpdateWorkflow
                           Resource: '*'
                        - Effect: Allow
                           Action:
                              - glue:GetDataCatalogEncryptionSettings
                              - glue:PutDataCatalogEncryptionSettings
                              - glue:DeleteDataCatalogEncryptionSettings
                            Resource:
- \blacksquare . In the set of the set of the set of the set of the set of the set of the set of the set of the set of the set of the set of the set of the set of the set of the set of the set of the set of the set of the set o
arn:aws:glue:${AWS::Region}:${AWS::AccountId}:catalog
                        - Effect: Allow
                           Action:
                               - glue:CreateDatabase
                              - glue:UpdateDatabase
                              - glue:DeleteDatabase
                              - glue:GetCrawler
                              - glue:CreateCrawler
                              - glue:UpdateCrawler
                              - glue:DeleteCrawler
                              - glue:StopCrawler
                              - glue:StopTrigger
                              - glue:GetTrigger
                              - glue:CreateTrigger
                               - glue:DeleteTrigger
                               - glue:UpdateTrigger
                           Resource:
- \blacksquare . In the set of the set of the set of the set of the set of the set of the set of the set of the set of the set of the set of the set of the set of the set of the set of the set of the set of the set of the set o
arn:aws:glue:${AWS::Region}:${AWS::AccountId}:catalog
- \blacksquare . In the set of the set of the set of the set of the set of the set of the set of the set of the set of the set of the set of the set of the set of the set of the set of the set of the set of the set of the set o
arn:aws:glue:${AWS::Region}:${AWS::AccountId}:database/${ResourcePre
fixLowercase}
- \blacksquare . In the set of the set of the set of the set of the set of the set of the set of the set of the set of the set of the set of the set of the set of the set of the set of the set of the set of the set of the set o
arn:aws:glue:${AWS::Region}:${AWS::AccountId}:table/${ResourcePrefix
Lowercase}/*
- \blacksquare . In the set of the set of the set of the set of the set of the set of the set of the set of the set of the set of the set of the set of the set of the set of the set of the set of the set of the set of the set o
arn:aws:glue:${AWS::Region}:${AWS::AccountId}:userDefinedFunction/${
ResourcePrefixLowercase}/*
- \blacksquare . In the set of the set of the set of the set of the set of the set of the set of the set of the set of the set of the set of the set of the set of the set of the set of the set of the set of the set of the set o
arn:aws:glue:${AWS::Region}:${AWS::AccountId}:crawler/${ResourcePref
ixLowercase}*
- \blacksquare . In the set of the set of the set of the set of the set of the set of the set of the set of the set of the set of the set of the set of the set of the set of the set of the set of the set of the set of the set o
arn:aws:glue:${AWS::Region}:${AWS::AccountId}:trigger/${ResourcePref
ixLowercase}*
                        - Effect: Allow
```
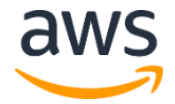

```
 Action:
                           - glue:CreateTable
                           - glue:UpdateTable
                           - glue:DeleteTable
                         Resource:
- \blacksquare . In the set of the set of the set of the set of the set of the set of the set of the set of the set of the set of the set of the set of the set of the set of the set of the set of the set of the set of the set o
arn:aws:glue:${AWS::Region}:${AWS::AccountId}:catalog
- \blacksquare . In the set of the set of the set of the set of the set of the set of the set of the set of the set of the set of the set of the set of the set of the set of the set of the set of the set of the set of the set o
arn:aws:glue:${AWS::Region}:${AWS::AccountId}:database/${ResourcePre
fixLowercase}
- \blacksquare . In the set of the set of the set of the set of the set of the set of the set of the set of the set of the set of the set of the set of the set of the set of the set of the set of the set of the set of the set o
arn:aws:glue:${AWS::Region}:${AWS::AccountId}:table/${ResourcePrefix
Lowercase}/*
                      - Effect: Allow
                        Action:
                          - kms: CreateKey
                          - kms:GenerateDataKey
                        Resource: '*'
                      - Effect: Allow
                        Action:
                            - s3:CreateBucket
                           - s3:DeleteBucket
                          - s3:GetObject
                         Resource:
                            - !Sub ${BuildBucket.Arn}
                          - !Sub ${BuildBucket.Arn}/*
                      - Effect: Allow
                        Action:
                            - sagemaker:CreateNotebookInstanceLifecycleConfig
                           - sagemaker:DescribeNotebookInstanceLifecycleConfig
                           - sagemaker:UpdateNotebookInstanceLifecycleConfig
                            - sagemaker:DeleteNotebookInstanceLifecycleConfig
                           - sagemaker:CreateNotebookInstance
                           - sagemaker:UpdateNotebookInstance
                           - sagemaker:StartNotebookInstance
                           - sagemaker:DescribeNotebookInstance
                            - sagemaker:DeleteNotebookInstance
                           - sagemaker:StopNotebookInstance
                         Resource:
- \blacksquare . In the set of the set of the set of the set of the set of the set of the set of the set of the set of the set of the set of the set of the set of the set of the set of the set of the set of the set of the set o
arn:aws:sagemaker:${AWS::Region}:${AWS::AccountId}:notebook-
instance-lifecycle-config/${ResourcePrefixLowercase}*
- \blacksquare . In the set of the set of the set of the set of the set of the set of the set of the set of the set of the set of the set of the set of the set of the set of the set of the set of the set of the set of the set o
arn:aws:sagemaker:${AWS::Region}:${AWS::AccountId}:notebook-
instance/${ResourcePrefixLowercase}*
      Metadata:
        cfn nag:
           rules to suppress:
                - id: W11
                  reason: Glue does not support resource-level permissions 
for these actions.
```
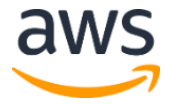

#### CodeBuild Role

CodeBuildRole defines the permissions needed for CodeBuild to run a code build job that builds Hail and copies the resources needed to Amazon S3 buckets. The CodeBuild job is run using the CodeBuild action type in the CodePipeline.

```
 CodeBuildRole:
     Type: AWS::IAM::Role
     Properties:
        AssumeRolePolicyDocument:
          Version: 2012-10-17
          Statement:
             - Action:
                 - sts:AssumeRole
               Effect: Allow
               Principal:
                 Service:
                    - codebuild.amazonaws.com
        Path: /
        Policies:
          - PolicyName: CodeBuildAccess
             PolicyDocument:
               Version: 2012-10-17
                Statement:
                  - Effect: Allow
                    Resource:
- \blacksquare . In the set of the set of the set of the set of the set of the set of the set of the set of the set of the set of the set of the set of the set of the set of the set of the set of the set of the set of the set o
arn:aws:logs:${AWS::Region}:${AWS::AccountId}:log-
group:/aws/codebuild/${ResourcePrefix}*
                    Action:
                       - logs:CreateLogGroup
                      - logs:CreateLogStream
                      - logs:PutLogEvents
                  - Effect: Allow
                    Action:
                       - s3:GetObject
                      - s3:GetObjectVersion
                      - s3:PutObject
                    Resource: !Sub ${BuildBucket.Arn}/*
                  - Effect: Allow
                    Action:
                      - s3:ListBucket
                    Resource:
                       - !Sub ${ResourcesBucket.Arn}
                      - !Sub ${DataLakeBucket.Arn}
                  - Effect: Allow
                    Action:
                       - s3:PutObject
                      - s3:PutObjectAcl
                     Resource:
```
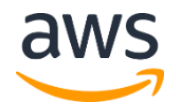

```
 - !Sub ${ResourcesBucket.Arn}
- !Sub ${ResourcesBucket.Arn}/*
- !Sub ${DataLakeBucket.Arn}
 - !Sub ${DataLakeBucket.Arn}/*
```
#### CodePipeline Role

CodePipelineRole defines the permissions needed for CodePipeline to run a deployment pipeline that builds Hail, copies resources to S3 buckets, and provisions the AWS Glue resources needed to process the solution data.

```
CodePipelineRole:
    Type: AWS::IAM::Role
    Properties:
      AssumeRolePolicyDocument:
        Version: 2012-10-17
        Statement:
           - Action:
              - sts:AssumeRole
            Effect: Allow
            Principal:
              Service:
                - codepipeline.amazonaws.com
      Path: /
       Policies:
         - PolicyName: CloudFormationAccess
          PolicyDocument:
            Version: 2012-10-17
             Statement:
               - Action:
                  - cloudformation:CreateStack
                  - cloudformation:UpdateStack
                  - cloudformation:DescribeStacks
                 Effect: Allow
                Resource: !Sub 
arn:aws:cloudformation:${AWS::Region}:${AWS::AccountId}:stack/${Reso
urcePrefix}/*
        - PolicyName: IamAccess
          PolicyDocument:
            Version: 2012-10-17
             Statement:
               - Action:
                  - iam:PassRole
                Effect: Allow
                Resource: !GetAtt CodeBuildRole.Arn
        - PolicyName: IamAccessCF
           PolicyDocument:
            Version: 2012-10-17
             Statement:
               - Action:
```
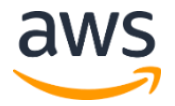

```
 - iam:PassRole
         Effect: Allow
         Resource: !Sub ${CloudFormationRole.Arn}
 - PolicyName: S3Access
  PolicyDocument:
     Version: 2012-10-17
     Statement:
       - Effect: Allow
        Action:
           - s3:GetObject
          - s3:GetObjectVersion
          - s3:GetBucketVersioning
          - s3:DeleteObject
          - s3:PutObject
         Resource:
           - !Sub ${BuildBucket.Arn}
           - !Sub ${BuildBucket.Arn}/*
 - PolicyName: CodeBuildAccess
  PolicyDocument:
    Version: 2012-10-17
     Statement:
       - Action:
           - codebuild:StartBuild
          - codebuild:BatchGetBuilds
         Effect: Allow
         Resource:
           - !GetAtt CodeBuildCopyResourcesProject.Arn
          - !GetAtt CodeBuildBuildHailProject.Arn
 - PolicyName: CodeCommitAccess
  PolicyDocument:
    Version: 2012-10-17
     Statement:
       - Effect: Allow
         Action:
           - codecommit:UploadArchive
          - codecommit:GetBranch
          - codecommit:GetCommit
          - codecommit:GetUploadArchiveStatus
         Resource: !GetAtt Repo.Arn
```
#### Source Event Role

SourceEventRole defines the permissions needed for an Amazon CloudWatch event to trigger the deployment pipeline.

```
SourceEventRole:
    Type: AWS::IAM::Role
     DependsOn: CodePipeline
```
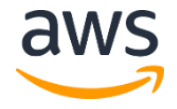

```
 Description: IAM role to allow Amazon CloudWatch Events to trigger 
AWS CodePipeline
        execution
      Properties:
        AssumeRolePolicyDocument:
            Statement:
              - Action: sts:AssumeRole
                Effect: Allow
                Principal:
                   Service:
                     - events.amazonaws.com
                 Sid: 1
         Policies:
           - PolicyName: CloudWatchEventPolicy
              PolicyDocument:
                 Statement:
                    - Action:
                        - codepipeline:StartPipelineExecution
                      Effect: Allow
                      Resource:
- \blacksquare . In the set of the set of the set of the set of the set of the set of the set of the set of the set of the set of the set of the set of the set of the set of the set of the set of the set of the set of the set o
arn:aws:codepipeline:${AWS::Region}:${AWS::AccountId}:${CodePipeline
}*
```
### <span id="page-26-0"></span>AWS Glue and Amazon SageMaker notebook permissions

Use IAM to manage access to the datasets and scripts in Amazon S3 using AWS Glue, and to define the permissions for your Amazon SageMaker Jupyter notebook instance. Adding new AWS Glue jobs and crawlers does not require any changes to the following roles or policies, as long as you add those resources with the  $\S$ {Project} prefix.

The following code examples demonstrate the IAM roles and supporting IAM policies defined in the GenomicsAnalysisCode/code cfn.yml file, including JobRole, CrawlerRole, and RunbookRole.

#### Job Role

JobRole defines the permissions needed for AWS Glue to run Extract, Transform, and Load (ETL).

This role must be updated to get or put objects in additional S3 buckets in your AWS account or S3 buckets in other accounts.

```
 JobRole:
  Type: AWS::IAM::Role
  Properties:
```
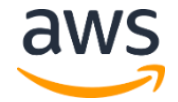

```
 AssumeRolePolicyDocument:
          Version: 2012-10-17
          Statement:
             - Effect: Allow
              Principal:
                 Service:
                   - glue.amazonaws.com
               Action:
                 - sts:AssumeRole
        Path: /
        ManagedPolicyArns:
          - arn:aws:iam::aws:policy/service-role/AWSGlueServiceRole
        Policies:
         - PolicyName: s3 access
            PolicyDocument:
               Version: 2012-10-17
               Statement:
                  - Effect: Allow
                   Action:
                      - athena:StartQueryExecution
                      - athena:GetQueryExecution
                     - athena:GetQueryResults
                    Resource:
- \blacksquare . In the set of the set of the set of the set of the set of the set of the set of the set of the set of the set of the set of the set of the set of the set of the set of the set of the set of the set of the set o
arn:aws:athena:${AWS::Region}:${AWS::AccountId}*
                 - Effect: Allow
                   Action:
                      - s3:GetObject
                     - s3:ListBucket
                    Resource:
                      - !Sub arn:aws:s3:::${ResourcesBucket}
                     - !Sub arn:aws:s3:::${ResourcesBucket}/*
                  - Effect: Allow
                    Action:
                      - s3:PutObject
                     - s3:GetObject
                     - s3:ListBucket
                     - s3:DeleteObject
                    Resource:
                      - !Sub arn:aws:s3:::${DataLakeBucket}
                     - !Sub arn:aws:s3:::${DataLakeBucket}/*
         - PolicyName: kms access
             PolicyDocument:
               Version: 2012-10-17
               Statement:
                  - Effect: Allow
                   Action:
                      - kms:GenerateDataKey
                      - kms:Decrypt
                     - kms:Encrypt
                    Resource:
```
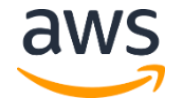

- !GetAtt DataCatalogEncryptionKey.Arn

#### Crawler Role

CrawlerRole defines the permissions needed to run an AWS Glue crawler on a dataset in an Amazon S3 bucket, infer the schema, and add or update a table in the AWS Glue data catalog.

```
 CrawlerRole:
   Type: AWS::IAM::Role
   Properties:
     AssumeRolePolicyDocument:
       Version: 2012-10-17
       Statement:
         - Effect: Allow
           Principal:
             Service:
               - glue.amazonaws.com
           Action:
             - sts:AssumeRole
     Path: /
     ManagedPolicyArns:
       - arn:aws:iam::aws:policy/service-role/AWSGlueServiceRole
     Policies:
      - PolicyName: s3 access
         PolicyDocument:
           Version: 2012-10-17
           Statement:
             - Effect: Allow
               Action:
                  - s3:GetObject
                 - s3:ListBucket
               Resource:
                 - !Sub arn:aws:s3:::${DataLakeBucket}/*
      - PolicyName: kms access
         PolicyDocument:
           Version: 2012-10-17
           Statement:
             - Effect: Allow
               Action:
                  - kms:GenerateDataKey
                 - kms: Decrypt
                 - kms:Encrypt
               Resource:
                 - !GetAtt DataCatalogEncryptionKey.Arn
```
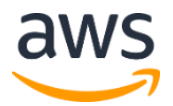

#### Runbook Role

RunbookRole provides the permissions needed for the Amazon SageMaker Jupyter notebook instance to access the AWS Glue data catalog and use Amazon Athena to run queries against the solution's data lake.

```
 RunbookRole:
      Type: AWS::IAM::Role
      Properties:
        AssumeRolePolicyDocument:
           Version: 2012-10-17
           Statement:
              - Effect: Allow
                Principal:
                   Service:
                      - sagemaker.amazonaws.com
                 Action:
                    - sts:AssumeRole
         Path: /
         Policies:
           - PolicyName: logs access
              PolicyDocument:
                 Version: 2012-10-17
                 Statement:
                    - Effect: Allow
                      Action:
                         - logs:CreateLogStream
                        - logs:DescribeLogStreams
                        - logs:CreateLogGroup
                        - logs: PutLogEvents
                      Resource:
- \blacksquare . In the set of the set of the set of the set of the set of the set of the set of the set of the set of the set of the set of the set of the set of the set of the set of the set of the set of the set of the set o
arn:aws:logs:${AWS::Region}:${AWS::AccountId}:log-
group:/aws/sagemaker/*
- \blacksquare . In the set of the set of the set of the set of the set of the set of the set of the set of the set of the set of the set of the set of the set of the set of the set of the set of the set of the set of the set o
arn:aws:logs:${AWS::Region}:${AWS::AccountId}:log-
group:/aws/sagemaker/*:log-stream:aws-glue-*
          - PolicyName: s3_access
              PolicyDocument:
                 Version: 2012-10-17
                 Statement:
                    - Effect: Allow
                      Action:
                         - s3:ListBucket
                        - s3:GetBucketLocation
                      Resource:
                         - !Sub arn:aws:s3:::${DataLakeBucket}
                        - !Sub arn:aws:s3:::${ResourcesBucket}
                    - Effect: Allow
                      Action:
```
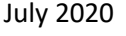

```
 - s3:GetObject
                         - s3:GetObjectAcl
                         - s3:PutObject
                         - s3:DeleteObject
                       Resource:
                          - !Sub arn:aws:s3:::${DataLakeBucket}/*
                     - Effect: Allow
                       Action:
                          - s3:GetObject
                       Resource:
                          - !Sub arn:aws:s3:::${ResourcesBucket}/*
           - PolicyName: glue access
               PolicyDocument:
                  Version: 2012-10-17
                  Statement:
                     - Effect: Allow
                       Action:
                          - glue:StartCrawler
                         - glue:StartJobRun
                         - glue:StartTrigger
                        Resource:
- \blacksquare . In the set of the set of the set of the set of the set of the set of the set of the set of the set of the set of the set of the set of the set of the set of the set of the set of the set of the set of the set o
arn:aws:glue:${AWS::Region}:${AWS::AccountId}:crawler/${ResourcePref
ixLowercase}*
- \blacksquare . In the set of the set of the set of the set of the set of the set of the set of the set of the set of the set of the set of the set of the set of the set of the set of the set of the set of the set of the set o
arn:aws:glue:${AWS::Region}:${AWS::AccountId}:job/${ResourcePrefixLo
wercase}*
- \blacksquare . In the set of the set of the set of the set of the set of the set of the set of the set of the set of the set of the set of the set of the set of the set of the set of the set of the set of the set of the set o
arn:aws:glue:${AWS::Region}:${AWS::AccountId}:trigger/${ResourcePref
ixLowercase}*
                     - Effect: Allow
                       Action:
                          - kms:GenerateDataKey
                         - kms:Decrypt
                         - kms:Encrypt
                       Resource:
                          - !GetAtt DataCatalogEncryptionKey.Arn
           - PolicyName: glue_table_access
               PolicyDocument:
                  Version: 2012-10-17
                  Statement:
                     - Effect: Allow
                       Action:
                          - glue:GetTable
                          - glue:UpdateTable
                          - glue:GetDatabase
                         - glue:GetPartition
                         - glue:GetPartitions
                         - glue:GetDevEndpoint
                          - glue:GetDevEndpoints
                         - glue:UpdateDevEndpoint
```
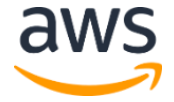

```
 Resource:
- \blacksquare . In the set of the set of the set of the set of the set of the set of the set of the set of the set of the set of the set of the set of the set of the set of the set of the set of the set of the set of the set o
arn:aws:glue:${AWS::Region}:${AWS::AccountId}:catalog
- \blacksquare . In the set of the set of the set of the set of the set of the set of the set of the set of the set of the set of the set of the set of the set of the set of the set of the set of the set of the set of the set o
arn:aws:glue:${AWS::Region}:${AWS::AccountId}:database/${ResourcePre
fixLowercase}
- \blacksquare . In the set of the set of the set of the set of the set of the set of the set of the set of the set of the set of the set of the set of the set of the set of the set of the set of the set of the set of the set o
arn:aws:glue:${AWS::Region}:${AWS::AccountId}:table/${ResourcePrefix
Lowercase}/*
- \blacksquare . In the set of the set of the set of the set of the set of the set of the set of the set of the set of the set of the set of the set of the set of the set of the set of the set of the set of the set of the set o
arn:aws:glue:${AWS::Region}:${AWS::AccountId}:devEndpoint/*
              - PolicyName: athena access
                  PolicyDocument:
                     Version: 2012-10-17
                     Statement:
                         - Effect: Allow
                            Action:
                                - athena:StartQueryExecution
                               - athena:GetQueryExecution
                              - athena:GetQueryResults
                            Resource:
- \blacksquare . In the set of the set of the set of the set of the set of the set of the set of the set of the set of the set of the set of the set of the set of the set of the set of the set of the set of the set of the set o
arn:aws:athena:${AWS::Region}:${AWS::AccountId}:workgroup/primary
              - PolicyName: cfn access
                  PolicyDocument:
                     Version: 2012-10-17
                     Statement:
                         - Effect: Allow
                            Action:
                               - cloudformation:DescribeStacks
                            Resource:
- \blacksquare . In the set of the set of the set of the set of the set of the set of the set of the set of the set of the set of the set of the set of the set of the set of the set of the set of the set of the set of the set o
arn:aws:cloudformation:${AWS::Region}:${AWS::AccountId}:stack/${Reso
urcePrefix}*
              - PolicyName: kms access
                  PolicyDocument:
                     Version: 2012-10-17
                     Statement:
                         - Effect: Allow
                           Action:
                               - kms:GenerateDataKey
                               - kms: Decrypt
                               - kms:Encrypt
                            Resource:
                                - !GetAtt DataCatalogEncryptionKey.Arn
```
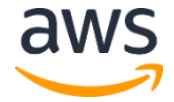

## <span id="page-32-0"></span>Appendix C: Uninstall this solution

You can uninstall the Genomics Tertiary Analysis and Data Lakes Using AWS Glue and Amazon Athena solution using the AWS Management Console, the AWS Command Line Interface (AWS CLI), or manually.

**Note:** Uninstalling this solution deletes the Amazon Simple Storage Service (Amazon S3) solution buckets and the data in those buckets; AWS CodeCommit repositories and the code in them; the AWS Glue jobs, crawlers, triggers, and data; and the Amazon SageMaker notebook instance.

### <span id="page-32-1"></span>Using the AWS Management console

- 1. Sign in to the [AWS CloudFormation console.](https://console.aws.amazon.com/cloudformation/home?)
- 2. Select the solution's installation stack that has a name ending in -Setup. All other solutions stacks will be deleted automatically.
- 3. Choose **Delete**.

### <span id="page-32-2"></span>Using AWS CLI

Determine whether AWS CLI is available in your environment. For installation instructions, see [What Is the AWS Command Line Interface](https://docs.aws.amazon.com/cli/latest/userguide/cli-chap-welcome.html) in the *AWS CLI User Guide*. After confirming the AWS CLI is available, run the following command.

```
$ aws cloudformation delete-stack --stack-name <installation-stack-
name>
```
### Uninstalling manually

To manually uninstall this solution, you must delete the related AWS CloudFormation stacks using the following procedure, in the specified order.

- 1. Delete all *<project-name>-\*bucket* Amazon S3 bucket contents.
- 2. Delete the *<ProjectName>Code* stack.

**Important:** Wait for deletion to complete successfully before proceeding.

3. Delete the *<ProjectName>Pipe* stack.

**Important:** Wait for deletion to complete successfully before proceeding.

4. Delete the *<ProjectName>Zone* stack.

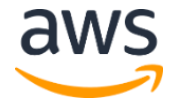

**Important:** Wait for deletion to complete successfully before proceeding.

- 5. Delete the solution's installation stack.
- 6. Delete the *<ProjectName>Code* AWS CodeCommit repository.
- 7. Delete the *<ProjectName>Pipe* AWS CodeCommit repository.
- 8. Delete all *<project-name>-\** image repositories in Amazon ECR.

### <span id="page-33-0"></span>Appendix D: Run the vcf-to-parquet AWS Glue job

This solution includes an example VCF to Apache Parquet Extract, Transform, and Load (ETL) AWS Glue job. You can run the job using either the AWS Command Line Interface (AWS CLI) or the AWS Glue console.

To start the job using the AWS CLI, run the following command:

```
aws glue start-job-run \
  --name vcf-to-parquet –arguments \
  BucketName=<data-lake-bucket>,KeyPrefix=variants/example.vcf'
```
**Note:** The data lake bucket name can be found as the *DataLakeBucket* output value in the *GenomicsAnalysisPipe* CloudFormation stack.

Use the following process to run the job in the AWS Glue console:

- 1. Sign in to the [AWS Glue](https://console.aws.amazon.com/glue/home) console.
- 2. Choose **Jobs** from the left navigation menu. On the **Jobs** page, select the name of the example jobs —vcf-to-parquet.
- 3. Choose **Actions** and select **Run Job**.
- 4. Expand **Security configuration, script libraries, and job parameters**.
- **5.** Under **Job Parameters** observe the values for the –input-path and –output-path keys.

**Note:** Do not change these values.

6. Select **Run Job**.

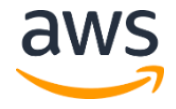

## <span id="page-34-0"></span>Appendix E: Run the variant AWS Glue crawler

This solution includes an example AWS Glue crawler to infer the schema of the variant call dataset in the solution data lake and add or update the *variants* table in the solution data catalog. You can run the crawler using either the AWS Command Line Interface (AWS CLI) or the AWS Glue console.

To start the crawler using the AWS CLI, run the following command:

```
aws glue start-crawler --name variants
```
Use the following process to run the crawler in the AWS Glue console.

- 1. Sign in to the [AWS Glue](https://console.aws.amazon.com/glue/home) console.
- 2. Choose **Crawlers** from the left navigation menu. On the **Crawlers** page, select the name of the example crawler —variants.
- 3. Choose **Actions** and select **Run Crawler**.

## <span id="page-34-1"></span>Appendix F: Run the clinvar-to-parquet AWS Glue job

This solution includes an example Clinvar to Parquet Extract, Transform, and Load (ETL) AWS Glue job. You can run the job using either the AWS Command Line Interface (AWS CLI) or the AWS Glue console.

To start the job using the AWS CLI, run the following command:

```
aws glue start-job-run \
  --name clinvar-to-parquet –arguments \
  BucketName=<data-lake-bucket>,KeyPrefix=annotation/clinvar.tsv'
```
**Note:** The data lake bucket name can be found as the *DataLakeBucket* output value in the *GenomicsAnalysisPipe* CloudFormation stack.

Use the following process to run the job in the AWS Glue console:

1. Sign in to the [AWS Glue](https://console.aws.amazon.com/glue/home) console.

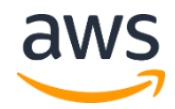

- 2. Choose **Jobs** from the left navigation menu. On the **Jobs** page, select the name of the example jobs —clinvar-to-parquet.
- 3. Choose **Actions** and select **Run Job**.
- 4. Expand **Security configuration, script libraries, and job parameters**.
- 5. Under **Job Parameters** observe the values for the –input-path and –output-path keys.

**Note:** Do not change these values.

6. Select **Run Job**.

## <span id="page-35-0"></span>Appendix G: Run the clinvar AWS Glue crawler

This solution includes an example AWS ClinVar crawler to infer the schema of the ClinVar genomic annotation dataset in the solution data lake and add or update a *clinvar* table in solution data catalog. You can run the crawler using either the AWS Command Line Interface (AWS CLI) or the AWS Glue console.

To start the crawler using the AWS CLI, run the following command:

aws glue start-crawler --name clinvar

Use the following process to run the crawler in the AWS Glue console:

- 1. Sign in to the [AWS Glue](https://console.aws.amazon.com/glue/home) console.
- 2. Choose **Crawlers** from the left navigation menu. On the **Crawlers** page, select the name of the example crawler —clinvar.
- <span id="page-35-1"></span>3. Choose **Actions** and select **Run Crawler**.

## <span id="page-36-0"></span>Appendix H: Run the sample Glue crawler

This solution includes an example AWS Glue crawler to infer the schema of the VCF sample dataset in the solution data lake and add or update the *samples* table in the solution data catalog. You can run the crawler using either the AWS Command Line Interface (AWS CLI) or the AWS Glue console.

To start the crawler using the AWS CLI, run the following command:

```
aws glue start-crawler --name sample
```
Use the following process to run the crawler in the AWS Glue console.

- 1. Sign in to the [AWS Glue](https://console.aws.amazon.com/glue/home) console.
- 2. Choose **Crawlers** from the left navigation menu. On the **Crawlers** page, select the name of the example crawler —sample.
- 3. Choose **Actions** and select **Run Crawler**.

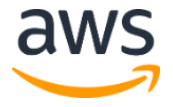

## <span id="page-37-0"></span>Appendix I: Collection of operational metrics

This solution includes an option to send anonymous operational metrics to AWS. We use this data to better understand how customers use this solution and related services and products. When enabled, the following information is collected and sent to AWS:

- **Solution ID:** The AWS solution identifier.
- **Unique ID (UUID):** Randomly generated, unique identifier for each solution deployment.
- **Timestamp:** Data-collection timestamp.
- **Instance Data:** Count of the state and type of instances that are managed by the EC2 Scheduler in each AWS Region.

Example data:

```
Running: {t2.micro: 2}, {m3.large:2}
Stopped: \{t2.large: 1\}, \{m3.xlarge: 3\}
```
Note that AWS owns the data gathered via this survey. Data collection will be subject to the [AWS Privacy Policy.](https://aws.amazon.com/privacy/) To opt out of this feature, complete one of the following tasks:

a) Modify the AWS CloudFormation template mapping section as follows:

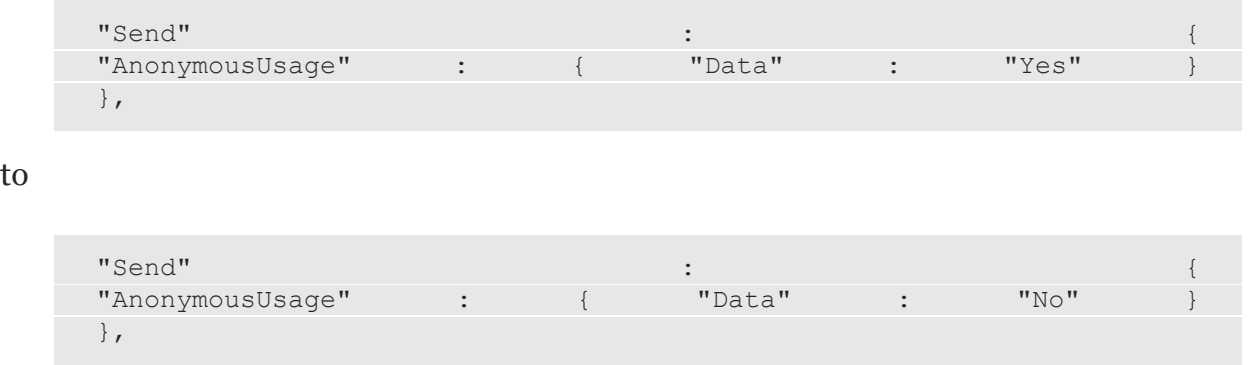

#### OR

b) After the solution launches, find the serverless-image-handler function in the Lambda console and set the **SEND\_ANONYMOUS\_DATA** environment variable to **No**.

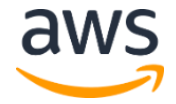

## <span id="page-38-1"></span>Source Code

You can visit our *GitHub repository* to download the templates and scripts for this solution, and to share your customizations with others.

### <span id="page-38-0"></span>Document Revisions

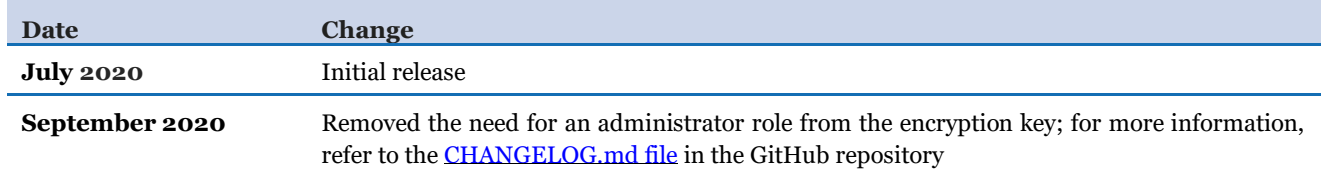

#### **Notices**

Customers are responsible for making their own independent assessment of the information in this document. This document: (a) is for informational purposes only, (b) represents current AWS product offerings and practices, which are subject to change without notice, and (c) does not create any commitments or assurances from AWS and its affiliates, suppliers or licensors. AWS products or services are provided "as is" without warranties, representations, or conditions of any kind, whether express or implied. The responsibilities and liabilities of AWS to its customers are controlled by AWS agreements, and this document is not part of, nor does it modify, any agreement between AWS and its customers.

The Genomics Tertiary Analysis and Data Lakes Using AWS Glue and Amazon Athena solution is licensed under the terms of the Apache License Version 2.0 available at https://www.apache.org/licenses/LICENSE-2.0.

© 2020, Amazon Web Services, Inc. or its affiliates. All rights reserved.